## <span id="page-0-0"></span>**Obtaining Reports of Calls Made**

1. From your NocTel Control Panel home page, click on 'Reports & Billing'.

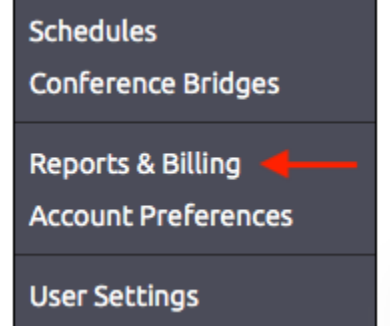

- 2. Below Reports & Billing there are 5 options:
	- a. **Audit Reports**: see [Audit Reports](https://noctel.com/help/display/docs/Audit+Reports)
	- b. **Call Logs**: Display your last 100 calls and show details about each one.
	- c. **Rates**: Displays your contract rate and plan cost information. Cost to call other countries is also displayed below.
	- d. **Payments & Charges**: This displays your past billing information and payments made.
	- e. **Add Funds/Make A Payment**: See Adding Funds to Your Account.

## Related articles

- [Audit Reports](https://noctel.com/help/display/docs/Audit+Reports)
- [Obtaining Reports of Calls Made](#page-0-0)